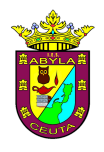

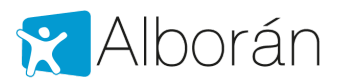

## **Consulta de notas y faltas mediante Sede Electrónica**

Alborán ofrece a los representantes legales del alumno consultar sus notas y faltas a través de los trámites que ofrece la Sede Electrónica del Ministerio.

Para ello lo primero es que el representante legal sea un usuario registrado de dicha Sede.

Alborán considera que no es una opción activada por defecto, de tal forma que debe ser solicitada de modo expreso por el representante legal para que el Centro Docente la active como se indica más adelante en este documento.

## **1.1 Cómo darse de alta en Sede Electrónica del Ministerio**

Lo primero que debe hacer el padre, madre o tutor legal del alumno es registrarse como persona física, accediendo a la siguiente url (si ya tiene un usuario registrado en SEDE Electrónica, vaya al siguiente paso, 1.2):

https://sede.educacion.gob.es/sede/login/plogin.jjsp

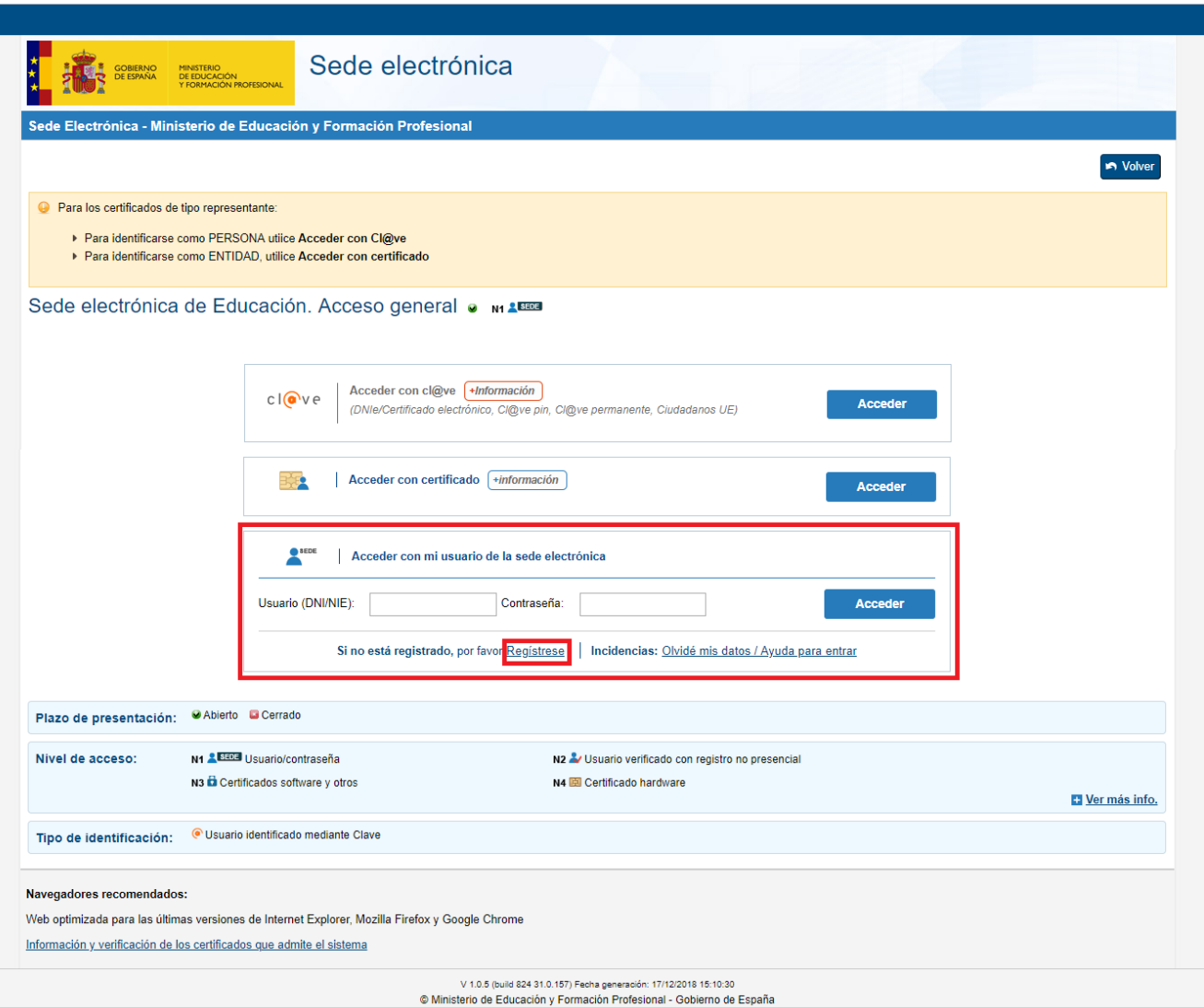

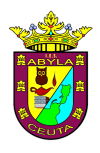

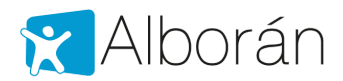

## Nos solicitará una serie de datos:

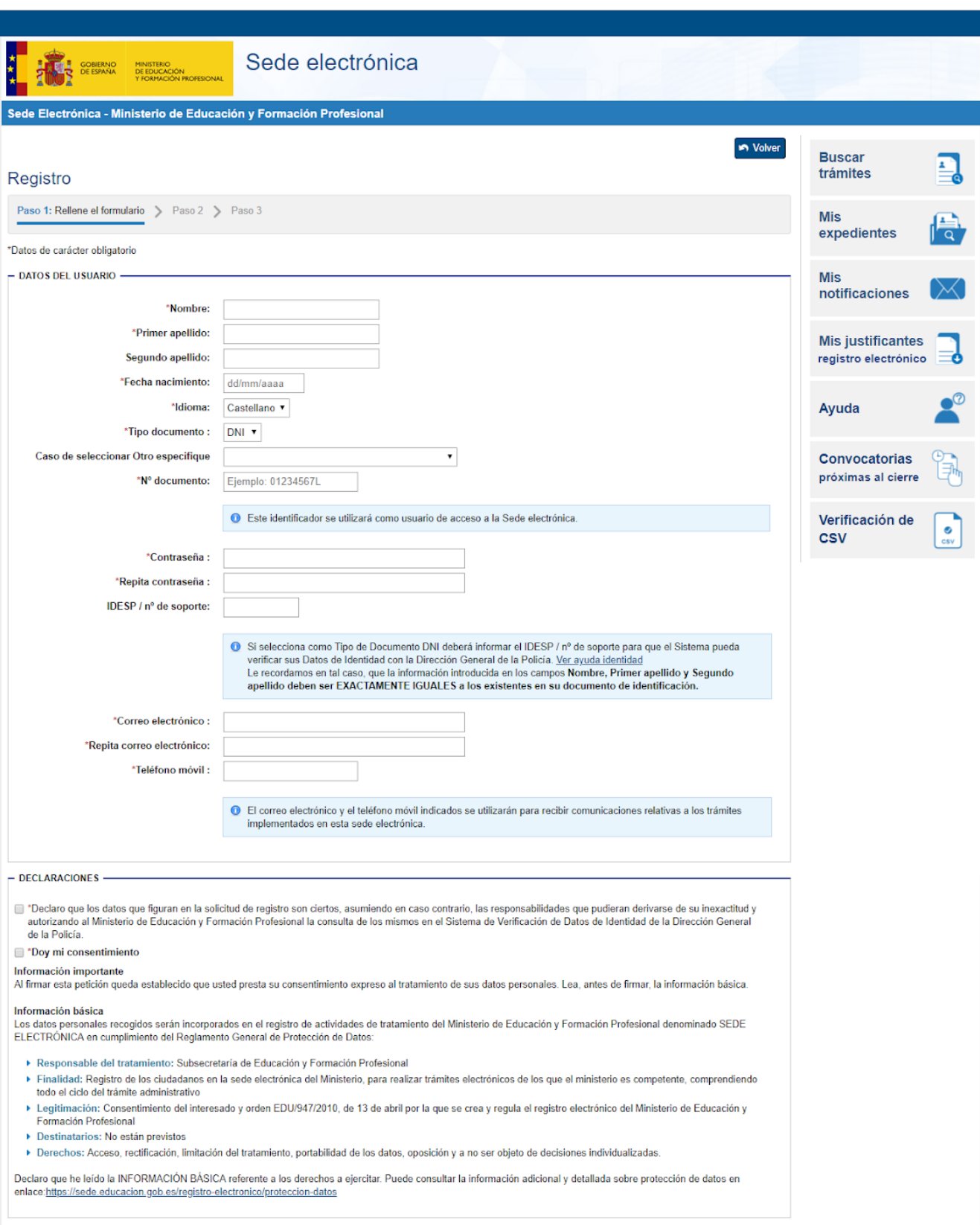

Aceptar

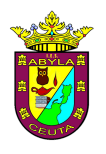

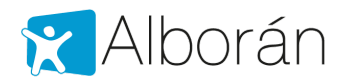

## **1.2 Información disponible**

Una vez registrado en Sede Electrónica, la madre, padre o tutor podrá idenficarse con su número de documento y contraseña y acceder a Alborán con el mismo enlace anterior:

https://sede.educacion.gob.es/sede/login/inicio.jjsp?idConvocatoria=464

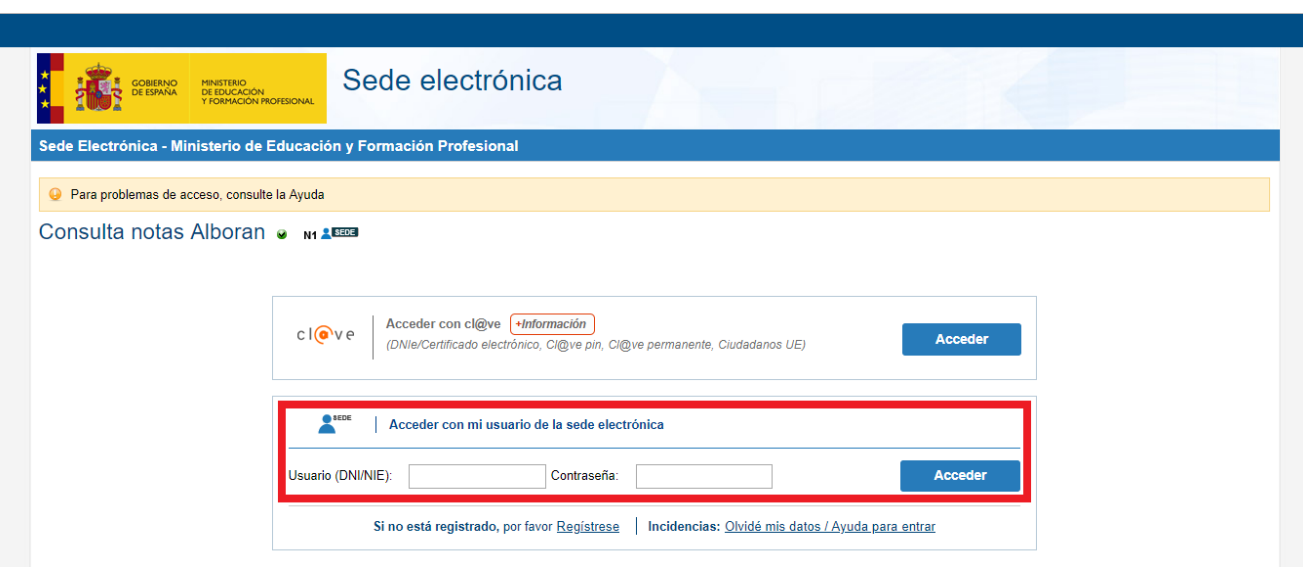

Aparecerá una lista con los hijos e hijas en el Centro. Seleccionando al alumno en la columna de la derecha podemos ver:

- Datos personales: su información personal registrada en la aplicación, como es la dirección, teléfono, etc.
- Datos académicos: en este caso aparecen las asignaturas en las que está matriculado.
- Faltas de asistencia: aparecen las faltas por evaluaciones, tanto jusficadas como no jusficadas. El listado de faltas es por sesiones, no por días. Podemos filtrar por meses.
- Notas: se mostrarían las calificaciones en las diferentes materias y evaluaciones del alumno. Podemos filtrar por evaluaciones.

La sesión se cierra automáticamente al cerrar el navegador, no existiendo botón de salir o desconectar.